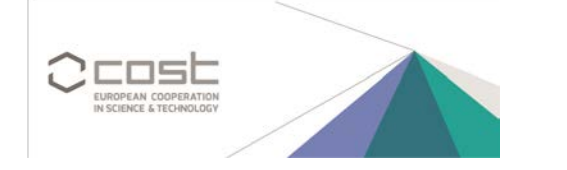

## **Register (create an account) in Edaphobase**

**1)** Open the Edaphobase Query Portal in your internet browser (go to  $\rightarrow$  [https://portal.edaphobase.org\)](https://portal.edaphobase.org/)

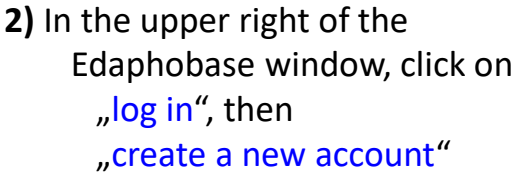

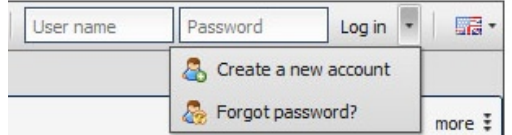

**3)** A new area opens in the Edaphobase window  $→$  **Enter your data here** 

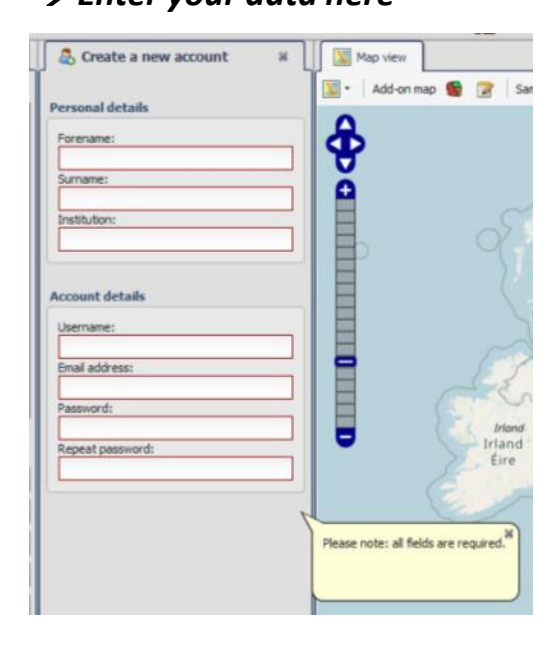

*Please note: none of the information you enter here will be publically available! Please see the Edaphobase Data Policy*

## **4)** Click "OK" at the bottom of this area

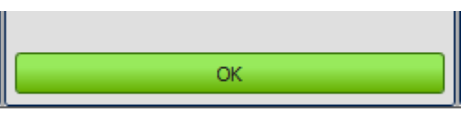

- **5)** You will receive an **e-mail** (at the address you just entered) asking you to "activate" your account.
- → Please follow the steps in this *e-mail*

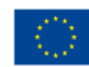